## BDP7200 Firmware Upgrade

**Firmware Upgrade**

We have developed a firmware upgrade to improve your product. This upgrade is applicable for the following models:

**BDP7200/37 BDP7200/F7**

This firmware version improves: [Click here for more details](#page-1-0)

Note: Before you proceed to upgrade, please be reminded that you need to reconfigure after each firmware upgrade!

# **Upgrade Procedure**

Step I Check your current version

First check your current firmware version to see if you need to upgrade:

- **1.** Turn on the set. It will be at the HOME menu.
- **2.** Select "**Product Info**" and press <**OK**> on the Remote Control.
- **3.** The firmware version will be displayed on the TV screen.
- **4.** If your existing firmware version is earlier than this version, [**1.113**], please proceed to **step 2.**  Otherwise, you do not need to upgrade.

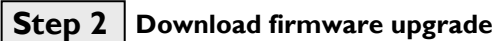

Download

Click the link to download the new firmware package to your computer. The package is compressed into a single ZIP archive.

# **Step 3** Burning the firmware onto CD-R/CD-RW

**Note: You will need one blank CD-R or CD-RW disc for this step.**

**1. Extract** the firmware upgrade file from the ZIP archive: (**Do not rename the files**)

Burn the extracted file onto a blank

- CD-R or CD-RW disc, using the following settings:
- File System: ISO 9660 + Joliet
- Mode: 2/XA
- Character set: ISO 9660 (ISO normal CD-ROM)
- No multi-session
- Write Speed: Low

**Note: ZIP file will not be readable on the set**

2. Finalize the discs. (The application may do this automatically.)

# **Step 4** Upgrading the firmware of your BD player

**Note:** Do not press any buttons or interrupt the household power supply during the upgrading process, or the player may become defective.

- **1.** Power up the BD player and eject the disc tray.
- **2.** Place the upgrade disc on the disc tray and close the tray.
- **3.** If the disc is recognized as an upgrade disc, the local display of player will show "**UPDATE**." The TV screen will show a dialog box titled "**Software Upgrade**"
- **4. Note:** The BD player will indicate "**Unknown Disc**" in the following 2 situations:
	- If the software upgrade is not intended for your player (Check the applicable models above) - Problem with writing CD-R/CD-RW. Try again with a different CD-R/CD-RW if possible.
- **5.** To proceed with the upgrade, select "**Yes**" and press <**OK**> on the remote control. You can cancel the upgrade at this point by selecting the "**No**" button on the TV and pressing <**OK**> on the remote control.
- **6.** If you proceed with the upgrade, the VFD will display "**CHECKSW**" and the TV will display "**Loading Software**" in the dialog box.
- **7.** Follow the on-screen instruction to proceed with the software upgrade and loader upgrade.
- **8.** During the upgrading process, the VFD will display the completion percentage of the firmware upgrade.
- **9.** When the upgrade is completed, the local display of the player will show "**FINISH**."
- **10.** Power off and on to restart the set. At this point, the set is ready with the new firmware.

**Step 5** Confirm successful upgrade

- **1.** After turning on the set, repeat step 1 to verify that the firmware has been correctly
- **2.** If the firmware version displayed is not the latest version, **repeat Step 4** and **Step 5**

### <span id="page-1-0"></span>**Firmware upgrade history**

This software upgrade solves the following:

### **Firmware Version V1.004**

- DivX: Subtitle display not centered
- Top right icon turns black at HOME menu for "LETTERS FROM IWO JIMA" (BD) disc
- During "RESIDENT EVIL" (BD) playback with PiP ON, if user pushes RC\_Subtitle, "Secondary Not Available" OSD may be displayed on TV.
- During playback of "THE GRUDGE" DVD, if user selects TimeSearch "0:59:00", playback point goes to "0:51:00".
- Connect a player to 2 TVs. One is HDMI 1080i and one is CVBS. Play back DVD with 4:3 aspect. Push RC\_ZOOM. ZOOM OSD is displayed in the bottom right corner. It may be partially cut off on the display.

### **Firmware Version V1.111**

Proper display of text subtitles according to the selected language.

## **Firmware Version V1.113**

Resolved BDMV PiP video does not maintain the proper aspect ratio during playback.